# **FCS** Remover

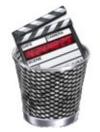

# **User Manual**

FCS Remover enables you to completely remove Final Cut Studio, Final Cut Pro X, Final Cut Express and Final Cut Server from your system. This is essential as a troubleshooting aid or when upgrading to a major new version of the software.

## **Quick Start**

1. You will be presented with the following screen upon launching the application:

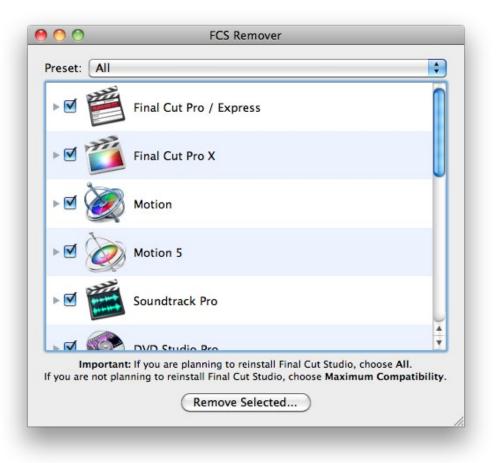

- 2. If you wish to uninstall all components of Final Cut Studio and you have no other Apple Pro Apps such as Logic or Shake on your system, skip to **Step 4**.
- 3. If you only wish to remove certain components, use the check boxes to select and deselect them or use the Preset dropdown menu at the top of the window.

| $\checkmark$ | All                            |
|--------------|--------------------------------|
|              | All Final Cut Studio / Express |
|              | All Final Cut Server           |
|              | Maximum Compatibility          |
|              | Receipts Only                  |
|              | Content Only                   |
|              | None                           |
|              |                                |

The following presets are available:

All – Selects all components.

All Final Cut Studio / Express – This selects all Final Cut Studio / Express components and not Final Cut Server.

All Final Cut Server – This selects all Final Cut Server components and not Final Cut Studio.

**Compressor and Qmaster Only** – This selects only Compressor and Qmaster, as these are the most commonly reinstalled applications.

**Maximum Compatibility** – This removes Final Cut Studio but does not remove Final Cut Studio components that are shared by other Apple ProApps such as Logic and Shake. This allows you to remove Final Cut Studio without harming your other ProApp installations.

**Receipts only** – This only removes receipts. Receipts are used by the Final Cut Studio installer to keep track of what has been installed, so removing only receipts is a way of causing the installer to overwrite the original files on the disk without actually removing them.

**Content only** – This only removes extra content such as Soundtrack Pro loops, LiveFonts, DVD Studio Pro templates, etc.

**None** – Selects no components (this saves deselecting everything if you are only removing one component).

4. Click **Remove Selected** at the bottom of the window. A dialog will appear asking you to confirm whether you wish to remove the selected components. You can click the **Show files** disclosure triangle to view a list of the files to be removed and deselect any items you wish to keep.

| 8           | Are you sure you wish to remove these<br>components?                                                                       |
|-------------|----------------------------------------------------------------------------------------------------|
| U           | Digital Rebellion LLC cannot be held liable for any loss of<br>data or physical damage as a result of using this software. |
| Show        | files                                                                                                    |
| ☑<br>☑ 🚮 /A | pplications/Apple Qadministrator.app                                                                                       |
| _           | pplications/Apple Qmaster.app                                                                                              |
|             | pplications/Cinema Tools.app                                                                                               |
| 🗹 🏀 /A      | pplications/Color.app                                                                                                    |
| 🗹 🗟 /A      | pplications/Compressor.app                                                                                                 |
| 🗹 🐑 /A      | pplications/DVD Studio Pro.app                                                                                             |
| 🗹 🥅 /A      | pplications/Final Cut Pro Additional Easy Setups.localized                                                                 |
| .08 items   | found Cancel Remove                                                                                                    |

- 5. **Click Remove.** If you have any Final Cut Studio applications running (even if you are not uninstalling that particular application), you will be asked to close them before continuing.
- 6. You will be asked to enter an administrator password. Contact your system administrator if you do not know this.

|           | FCS Remover requires that you type your password. |               |
|-----------|---------------------------------------------------|---------------|
|           | Name: Admin                                       |               |
|           | Password:                                         |               |
| ▶ Details |                                                   |               |
| ?         | Cancel OK                                         | updated 09/15 |

7. When removal is complete, all removed items will be placed in your Trash. You will be asked to restart your computer, as Mac OS X cannot remove items from the Trash that are currently in use elsewhere.

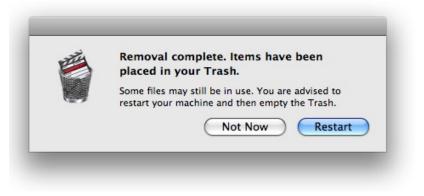

8. After restarting, empty your Trash.

## **Command-line Functionality**

FCS Remover supports GUI-less command-line operation, which is useful for remote operation and scripting.

The default location of the executable file (assuming the application was installed in /Applications) is **/Applications/FCS Remover.app/Contents/MacOS/FCS Remover**. When typing this path on the command line, enclose it in quotes (") or escape the space characters, otherwise an error will be returned.

The following commands are available:

- -help Displays a list of valid commands.
- -auto Activates command-line mode and removes ALL applications automatically.
- -silent Suppresses output (ignored if -auto is not set).
- -custom [app index] Allows you to choose which applications to remove (ignored if -auto is not set). Applications are specified by a number; to remove multiple applications, add these numbers together.
- 1 Final Cut Pro
- 2 Motion
- 4 Soundtrack Pro
- 8 DVD Studio Pro
- 16 Color

32 LiveType
64 Compressor
128 Cinema Tools
256 Qmaster
512 Final Cut Server
1024 Shared Files
2048 Final Cut Pro X
4096 Motion 5
8192 Compressor 4

So to remove Final Cut Pro, Motion and Color you would calculate 1+2+16 and type **-custom 19**. To remove Compressor and Qmaster, use **-custom 320**.

### **Command-line Examples**

### Command:

/Applications/FCS\ Remover.app/Contents/MacOS/FCS\ Remover -auto

#### **Returns:**

```
2009-01-13 23:01:59.004 FCS Remover [15584:10b] Building file list...
2009-01-13 23:01:59.010 FCS Remover[15584:10b] Authorizing...
2009-01-13 23:02:00.922 FCS Remover[15584:10b] Removing files...
2009-01-13 23:02:00.923 FCS Remover[15584:10b] Removing Final Cut Pro
/ Express...
2009-01-13 23:02:00.929 FCS Remover[15584:10b] Removing Motion...
2009-01-13 23:02:00.933 FCS Remover[15584:10b] Removing Soundtrack
Pro...
2009-01-13 23:02:00.937 FCS Remover[15584:10b] Removing DVD Studio
Pro...
2009-01-13 23:02:00.942 FCS Remover [15584:10b] Removing Color...
2009-01-13 23:02:00.943 FCS Remover [15584:10b] Removing LiveType...
2009-01-13 23:02:00.944 FCS Remover[15584:10b] Removing Compressor...
2009-01-13 23:02:00.945 FCS Remover [15584:10b] Removing Cinema
Tools...
2009-01-13 23:02:00.946 FCS Remover[15584:10b] Removing Qmaster...
2009-01-13 23:02:00.948 FCS Remover[15584:10b] Removing Final Cut
Server...
2009-01-13 23:02:00.950 FCS Remover[15584:10b] Finishing...
2009-01-13 23:02:01.059 FCS Remover[15584:10b] Done.
2009-01-13 23:02:01.060 FCS Remover [15584:10b] Removal complete.
Items have been placed in your Trash. Some files may still be in use.
```

You are advised to restart your machine and then empty the Trash.

#### Command:

/Applications/FCS\ Remover.app/Contents/MacOS/FCS\ Remover -auto
-custom 19

#### **Returns:**

```
2009-01-13 23:05:23.013 FCS Remover[15612:10b] Building file list...
2009-01-13 23:05:23.017 FCS Remover[15612:10b] Authorizing...
2009-01-13 23:05:25.243 FCS Remover[15612:10b] Removing files...
2009-01-13 23:05:25.243 FCS Remover[15612:10b] Removing Final Cut Pro
/ Express...
2009-01-13 23:05:25.249 FCS Remover[15612:10b] Removing Motion...
2009-01-13 23:05:25.256 FCS Remover[15612:10b] Removing Color...
2009-01-13 23:05:25.267 FCS Remover[15612:10b] Finishing...
2009-01-13 23:05:25.356 FCS Remover[15612:10b] Finishing...
2009-01-13 23:05:25.356 FCS Remover[15612:10b] Done.
2009-01-13 23:05:25.356 FCS Remover[15612:10b] Removal complete.
Items have been placed in your Trash. Some files may still be in use.
You are advised to restart your machine and then empty the Trash.
```

#### Command:

/Applications/FCS\ Remover.app/Contents/MacOS/FCS\ Remover -auto -silent

#### **Returns:**

(nothing)

## Support

Email support can be accessed directly within FCS Remover.

- To report a bug or any other issue, go to **Help > Report a Bug**.
- To request a new feature, go to Help > Suggest a Feature